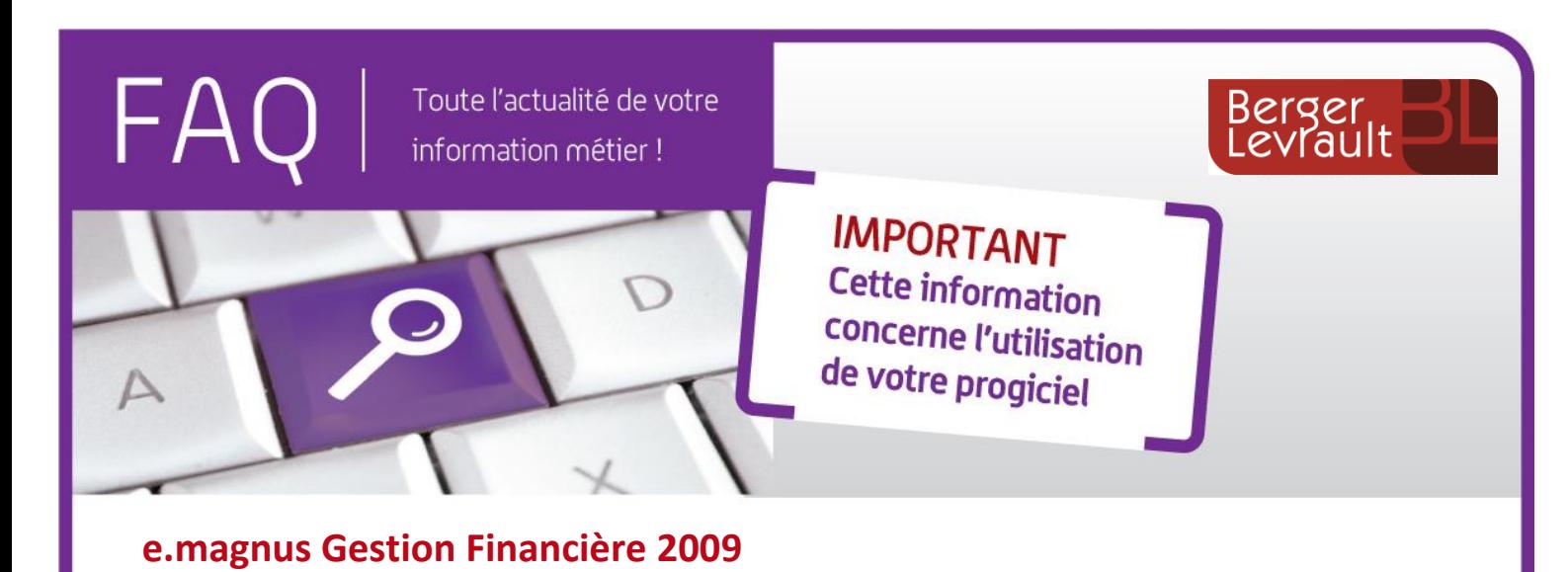

## Une facture vous semble illisible car elle affiche uniquement des données ? Ne la rejetez pas !

Vous avez reçu une facture depuis le portail CHORUS. Mais, lors de l'intégration dans le logiciel, elle n'est pas lisible : le bouton **Visualiser** ne donne que des données, voire n'affiche rien.

Ces factures sont appelées *Factures UBL* (Universal Business Language) : il s'agit de données au format XML (cadres **bleus** dans la capture ci-après) et non PDF.

Ce type de facture est tout à fait normal et accepté, et ne doit pas être rejeté pour cause de non lisibilité.

Afin de pouvoir les prendre en charge confortablement, elles sont toujours accompagnées d'une pièce complémentaire au format PDF dont le nom contient *PJ00* (cadres **rouges** sur la capture ci-après). Il s'agit d'une copie de la facture rematérialisée.

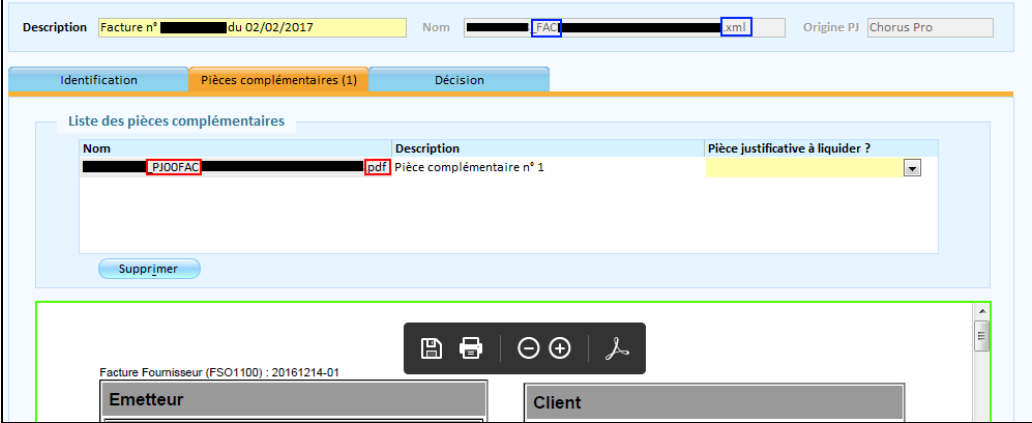

Pour y accéder et la visualiser :

- Dans l'assistant d'intégration des factures Chorus, entrez sur la fiche de la demande de paiement (double clic sur la ligne ou bouton  $\Box$ ).
- Sur l'onglet **Pièces complémentaires**, cliquez sur la ligne du premier document *PJ00* pour visualiser la copie de la facture en dessous (cadre **vert**).
- Afin que cette dernière soit véhiculée durant le processus de mandatement (liquidation, signature, envoi en trésorerie,…), choisissez *Pièce justificative (à liquider)* dans le champs **Pièces justificatives à liquider ?**. Ainsi, tous les acteurs suivants auront également la possibilité de visualiser cette rematérialisation en PDF.

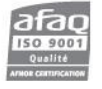

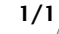